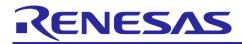

# RYZ014A

# LR5.4.1.2-58697 MR1.7 Software Release Note

# **Contents**

| 1.    | Software Release Overview                          | 2  |
|-------|----------------------------------------------------|----|
| 1.1   | Software Version History                           | 2  |
| 1.2   | Bugs Fixed in this New Software Release            | 2  |
| 1.3   | How to Upgrade to this Software                    | 8  |
| 1.3.  | .1 Local Upgrade using UART                        | 8  |
| 1.3.2 | .2 Upgrade Over the Air                            | g  |
| 1.4   | Initial Procedure for Attach                       | 9  |
| 2.    | General Feature Support Overview                   | 9  |
| 3.    | MNO and MVNO Support Status                        | g  |
| 4.    | New Features and Limitations                       | 10 |
| 4.1   | New Features                                       | 10 |
| 4.2   | Known Limitations                                  | 10 |
| 5.    | Power Consumption Measurements                     | 14 |
| 5.1   | Hardware Setup                                     | 14 |
| 5.2   | Reference Network Configuration                    | 14 |
| 5.3   | Measurements                                       | 14 |
| 6.    | Deliverables                                       | 15 |
| 6.1   | RYZ014A Module Files                               | 15 |
| 6.2   | Tool                                               | 15 |
| 6.3   | Documentation                                      | 15 |
| 7.    | Appendix 1: Naming Convention                      | 15 |
| 8     | Appendix 2: List of Open Source 3rd Party Packages | 16 |

## 1. Software Release Overview

Compared to the last official maintenance release LR5.4.1.0-57140 (also called MR1.5), this new maintenance release LR5.4.1.2-58697 introduces bug fixes in terms of stability and robustness.

## 1.1 Software Version History

| Modem<br>Version<br>(ATI) | Compatible<br>Module | Build<br>Number                                                                                     | PTCRB<br>SVN | Description                                                                                                 | Certification status of RYZ014    |
|---------------------------|----------------------|----------------------------------------------------------------------------------------------------|--------------|----------------------------------------------------------------------------------------------------|-----------------------------------|
| UE5.4.0.2                 | RYZ014A              | LR5.4.1.0-<br>50671<br>Current<br>release in<br>Renesas<br>Module<br>Manufacturing                  | 5            | Initial SW release                                                                                          | PTCRB approved<br>Request #86993  |
| UE5.4.1.1                 | RYZ014A              | LR5.4.1.1-<br>57830<br>Maintenance<br>release<br>through<br>software<br>update at<br>customer level | 8            | Production release candidate MR1.6. This release can be used by customer for development and qualification. | Not certified                     |
| UE5.4.1.2                 | RYZ014A              | LR5.4.1.2-<br>58697<br>Maintenance<br>release<br>through<br>software<br>update at<br>customer level | 9            | Release for production candidate MR1.7. This release can be used in customer production.                    | PTCRB<br>certification<br>planned |

# 1.2 Bugs Fixed in this New Software Release

| 3                                  |                                                                                                    |
|------------------------------------|----------------------------------------------------------------------------------------------------|
| Description                        | Unnecessary PHR trigger after each reconfiguration                                                  |
| Renesas Case                       | N/A                                                                                                 |
| Conditions for the issue to happen | Step1: eNB configure PHR                                                                            |
|                                    | Step2: eNB sends RRC reconfiguration without changing PHR configuration                             |
| Root cause                         | RRC always provides stored PHR configuration to MAC but MAC did not check if it has changed or not. |
| Occurrence                         | Systematic                                                                                          |
| Severity                           | Medium                                                                                              |
| How to detect the issue            | Monitoring MAC PDU.                                                                                 |
|                                    | Step1: eNB configure PHR                                                                            |
|                                    | Step2: eNB send RRC reconfiguration without changing PHR configuration. UE sends PHR in MAC PDU.    |

| Description                        | SR is not stopped in right conditions                                                         |
|------------------------------------|-----------------------------------------------------------------------------------------------|
| Renesas Case                       | N/A                                                                                           |
| Conditions for the issue to happen | Step1: UE receives a UL grant less than UL data to transmit, L1 stops SR before MAC sends BSR |
| Root cause                         | L1 always stop SR after receiving UL grant, not cooperating with MAC                          |
| Occurrence                         | Systematic                                                                                    |
| Severity                           | Medium                                                                                        |
| How to detect the issue            | Monitoring PUCCH SR and MAC PDU.                                                              |
|                                    | Step1: Send a big packet in UL. UE sends SR.                                                  |
|                                    | Step2: eNB only allocates UL grant less than UL packet size.                                  |
|                                    | UE stops sending SR before MAC sends BSR.                                                     |

# • Bug 125038

| Description                        | Command ATI1 returns wrong output         |
|------------------------------------|-------------------------------------------|
| Renesas Case                       | N/A                                       |
| Conditions for the issue to happen | Run ATI1 command.                         |
|                                    | Expected result:                          |
|                                    | =======================================   |
|                                    | UE5.4.1.1                                 |
|                                    | LR5.4.1.1-57830                           |
|                                    |                                           |
|                                    | Actual result:                            |
|                                    | =========                                 |
|                                    | UE5.4.1.1                                 |
|                                    | LR5.4.1.8-57830                           |
| Root cause                         | Wrong interpretation of maintenance flag. |
| Occurrence                         | Systematic                                |
| Severity                           | Medium                                    |
| How to detect the issue            | Use ATI1 command                          |

| Description                        | Reboot with error message I1DIScheduler.c@2126                                                                                                    |
|------------------------------------|----------------------------------------------------------------------------------------------------|
| Renesas Case                       | 32996                                                                                                    |
| Conditions for the issue to happen | Step1: UE attaches to network run MO ping for several days.                                                                                        |
| Root cause                         | Race condition in L1 for PDSCH scheduling.                                                                                                    |
| Occurrence                         | Low                                                                                                    |
| Severity                           | Medium                                                                                                    |
| How to detect the issue            | Step1: UE attaches to live network and runs MO ping periodically. Monitor it for several days to see if a fatal error occurs: I1DIScheduler.c@2126 |

| Description                        | Reboot with error I1DspReset.c@244                                                                         |
|------------------------------------|----------------------------------------------------------------------------------------------------|
| Renesas Case                       | N/A                                                                                                    |
| Conditions for the issue to happen | Step1: UE attaches to network and runs periodic MT ping test for several days.                             |
| Root cause                         | ZSP trying to decode PDSCH, which is not defined.                                                          |
| Occurrence                         | Once                                                                                                    |
| Severity                           | Medium                                                                                                    |
| How to detect the issue            | Step1: UE attaches to network and run periodic MT ping test. Check if Fatal error I1DspReset.c@244 occurs. |

## • Bug 122497

| Description                        | Reboot with error I1MacDrv.c@197                              |  |
|------------------------------------|---------------------------------------------------------------|--|
| Renesas Case                       | 32707 (RYZ024A)                                               |  |
| Conditions for the issue to happen | Step1: UE attach to network with eDRX enabled 81.92s / 1.28s  |  |
|                                    | Step2: MT ping every 180s.                                    |  |
| Root cause                         | Race condition in L1.                                         |  |
| Occurrence                         | Random                                                        |  |
| Severity                           | Medium                                                        |  |
| How to detect the issue            | Step1: UE attach to network.                                  |  |
|                                    | Step2: MT ping every 180s.                                    |  |
|                                    | Running for several days to see if fatal error I1MacDrv.c@197 |  |
|                                    | occurred in console log and MCU will receive URC ^EXIT and    |  |
|                                    | +SYSSTART (reboot).                                           |  |

| Description                        | AT+COPS sometimes fails to attach.                                                                                                    |
|------------------------------------|----------------------------------------------------------------------------------------------------|
| Renesas Case                       | N/A                                                                                                    |
| Conditions for the issue to happen | Step1: In a place with several carrier's LTE-M cells, use AT+COPS=1,2, <plmn> to manual select PLMN and attach.</plmn>                                                                                                    |
| Root cause                         | When scanning too many bands and cells, NAS timer expires before RRC reports the required PLMN's cell.                                                                                                    |
| Occurrence                         | Random                                                                                                    |
| Severity                           | Medium                                                                                                    |
| How to detect the issue            | Step1: In a place with several carrier's LTE-M cells, configure UE to scan several bands, use AT+COPS=1,2, <plmn> to manually select PLMN and attach.  Check if UE could attach successfully after AT+COPS command.</plmn> |

| Description                        | COPS=1 request is sometimes rejected by the modem.                  |
|------------------------------------|---------------------------------------------------------------------|
| Renesas Case                       | N/A                                                                 |
| Conditions for the issue to happen | Step1: UE attaches to the network and in manual PLMN selection      |
|                                    | mode.                                                               |
|                                    | Step2: Send AT+COPS=1,2, <plmnid> to manually select PLMN.</plmnid> |
| Root cause                         | PMM (responsible for manual/automatic PLMN selection) replied       |
|                                    | directly to the user with an error, whereas PMM has the possibility |
|                                    | to slightly delay the request from the user.                        |
| Occurrence                         | Reproducible                                                        |
| Severity                           | Medium                                                              |
| How to detect the issue            | Step1: UE attaches and in manual PLMN selection mode.               |
|                                    | Step2: Send AT+COPS=1,2, <plmnid> to manually select PLMN.</plmnid> |
|                                    | Check if AT command returns error.                                  |

## • Bug 121005

| Description                        | Cell Search Manual PLMN Selection.                          |
|------------------------------------|-------------------------------------------------------------|
| Renesas Case                       | N/A                                                         |
| Conditions for the issue to happen | Step1: UE attaches to network.                              |
|                                    | Step2: Test manual detach/attach loop with AT commands" "   |
|                                    | AT+COPS=2, AT+COPS=?, AT+COPS=1,2,"PLMNID".                 |
| Root cause                         | NAS considers RRC in camped state, whereas RRC has lost the |
|                                    | PLMN just before the AT+COPS command.                       |
| Occurrence                         | Random                                                      |
| Severity                           | High                                                        |
| How to detect the issue            | Step1: UE attached to network.                              |
|                                    | Step2: Test manual detach/attach loop with AT commands" "   |
|                                    | AT+COPS=2, AT+COPS=?, AT+COPS=1,2,"PLMNID"                  |
|                                    | Check if AT+COPS=1,2,"PLMNID" return +CME ERROR: phone      |
|                                    | failure                                                     |

| Description                        | Reboot with error I1DIScheduler.c@2677.                                                                                                    |
|------------------------------------|----------------------------------------------------------------------------------------------------|
| Renesas Case                       | 32921                                                                                                    |
| Conditions for the issue to happen | Step1: UE attached to network and pings every 1 minute.                                                                                                    |
| Root cause                         | PDSCH received just after receiving RRC connection release.                                                                                                    |
| Occurrence                         | Reproducible                                                                                                    |
| Severity                           | High                                                                                                    |
| How to detect the issue            | Step1: UE attached to network and pings every 1 minute. Running for several hours and on several devices, check if fatal I1DIScheduler.c@2677 and MCU will receive URC ^EXIT and +SYSSTART (reboot). |

| Description                        | Manual PLMN Selection (Docomo).                                                                                                    |
|------------------------------------|----------------------------------------------------------------------------------------------------|
| Renesas Case                       | N/A                                                                                                    |
| Conditions for the issue to happen | Step1: Use 1NCE Roaming MVNO. Power on UE in Docomo, Softbank and KDDI CAT-M1 coverage Step2: Use AT+COPS=0 (automatic PLMN selection) attaches to SoftBank Step3: Use AT+COPS=2 to deregister Step4: Use AT+COPS=1,2,"44010" (manual PLMN selection) Step5: Expect 1NCE/carrier to reject the attach request with cause #15 "No Suitable Cell in Tracking Area" Step6: Repeat from step 4 until 1NCE/carrier sends attach accept. Due to 1NCE policy (which has now changed) and 7 or more                                                                                                    |
| Root cause                         | attach requests need to be rejected before attach accept is sent.  The forbidden Tracking Area list was considered during Manual PLMN selection. After an attach reject was received, that TA was added to the list and not tried the next time. The software has changed to clear the forbidden PLMN TA list when requesting Manual PLMN Selection.  After an attach request failure, the UE would attempt to attach on the Last Registered PLMN (which was SoftBank). This was changed to stay in manual PLMN mode and report an error code instead.  These changes allow the UE to send multiple attach requests (which are rejected) to roaming using Docomo. |
| Occurrence                         | Systematic                                                                                                    |
| How to detect the issue            | High  Step1: Use 1NCE Roaming MVNO. Power on UE in Docomo, Softbank and KDDI CAT-M1 coverage.  Step2: Use AT+COPS=0 (automatic PLMN selection) attaches to SoftBank.  Step3: Use AT+COPS=2 to deregister. Step4: Use AT+COPS=1, 2, "44010" (manual PLMN selection). Step5: The UE would send an attach request to SoftBank, instead of Docomo.                                                                                                    |

| Description                        | RRC JSON algorithm limits PLMN reporting to NAS             |
|------------------------------------|-------------------------------------------------------------|
| Renesas Case                       | N/A                                                         |
| Conditions for the issue to happen | Step1: UE attached to PLMN2 with AT+COPS=0.                 |
|                                    | Step2: AT+CFUN=0/1. Manual select PLMN2 by                  |
|                                    | AT+COPS=1,2, <plmn2>.</plmn2>                               |
| Root cause                         | When RRC finds a PLMN during MRU scan, it will stop to scan |
|                                    | other bands to find the requested PLMN from NAS.            |
| Occurrence                         | Systematic                                                  |
| Severity                           | High                                                        |
| How to detect the issue            | Step1: UE attached to PLMN2 with AT+COPS=0                  |
|                                    | Step2: AT+CFUN=0/1. Manual select PLMN2 by                  |
|                                    | AT+COPS=1,2, <plmn2>.</plmn2>                               |
|                                    | Check if PLMN2 is selected and attach succeeds.             |

| Description                        | Manual PLMN Selection when query does not return String name of the Docomo Operator                                                            |
|------------------------------------|----------------------------------------------------------------------------------------------------|
| Renesas Case                       | N/A                                                                                                    |
| Conditions for the issue to happen | Step1: In an area with Docomo, SoftBank and KDDI coverage, use AT+COPS=? to scan PLMNs                                                         |
| Root cause                         | 44010 and 44000 are not in the PLMN list                                                                                                    |
| Occurrence                         | Systematic                                                                                                    |
| Severity                           | Low                                                                                                    |
| How to detect the issue            | Step1: In an area with Docomo, Softbank and KDDI coverage, use AT+COPS=? to scan PLMNs Check if Docomo is reported instead of 44000 and 44010. |

## • Bug 126184

| 249 120101                         |                                                       |
|------------------------------------|-------------------------------------------------------|
| Description                        | AT+SQNSUPGRADE? Wrong URC +SQNSUPGRADE:               |
|                                    | +SQNSUPGRADE: "downloading                            |
| Renesas Case                       | N/A                                                   |
| Conditions for the issue to happen | +SQNSUPGRADE header was added twice to the URC        |
| Root cause                         |                                                       |
| Occurrence                         | Systematic                                            |
| Severity                           | High                                                  |
| How to detect the issue            | Step1: UE attaches to HPLMN                           |
|                                    | Step2: Start FOTA update                              |
|                                    | Check if duplicate +SQNSUPGRADE: was returned in URC. |

| Description                        | When doing Random Access Procedure during handover,                                                     |
|------------------------------------|----------------------------------------------------------------------------------------------------|
|                                    | wrong TBS is calculated by UE when MCS 10 is used for MSG3                                              |
|                                    | grant                                                                                                   |
| Renesas Case                       | N/A                                                                                                    |
| Conditions for the issue to happen | Step 1: UE is connected to an LTE eNB and it is RRC Connected mode                                      |
|                                    | Step 2: When handover criteria is met, eNB sends a handover command to the UE                           |
|                                    | Step 3: The UE triggers the Random Access Procedure for handover                                        |
|                                    | Step 4: During RAR, eNB provides MSG3 grant size with MCS=10, LCRB=2, RB_start=2                        |
|                                    | Step 5: The UE makes a wrong calculation of the TBS for this MSG3 grant                                 |
|                                    | Note: Issue was detected with an eNB simulator.                                                         |
| Root cause                         | Incorrect 3GPP TS 36.213 table used for MSG3 TBS calculation: Table 7.1.7.1-1 instead of Table 8.6.1-1. |
| Occurrence                         | Low                                                                                                    |
|                                    |                                                                                                    |
| Severity                           | Low                                                                                                    |
| How to detect the issue            | Issue can only be detected with the DM tool.                                                            |

| Description                        | Reboot with an error message: File: lpuDebug.c@163                |
|------------------------------------|-------------------------------------------------------------------|
| Renesas Case                       | 32910, 32931                                                      |
| Conditions for the issue to happen | Step 1: UE attaches to network                                    |
|                                    | Step 2: UE sends a ping to an IPV4 address every 60s. During 2    |
|                                    | pings, the UE enters low power mode.                              |
|                                    | The DM tool is connected to the UE.                               |
| Root cause                         | The L1 processing unit is in Low Power mode and in Wait For       |
|                                    | Interrupt. It does not receive an interrupt and does not wake up. |
| Occurrence                         | Rare                                                              |
| Severity                           | High                                                              |
| How to detect the issue            | MCU will receive URC ^EXIT and +SYSSTART.                         |

#### Bug 126428

| Dag 120120                         |                                                               |
|------------------------------------|---------------------------------------------------------------|
| Description                        | When using AT+SQNSUPGRADE? MCU gets double <cr><lf></lf></cr> |
|                                    | instead of one single <cr><lf></lf></cr>                      |
| Renesas Case                       | 33014                                                         |
| Conditions for the issue to happen | Do a FOTA upgrade using SQNSUPGRADE AT command.               |
| Root cause                         | Remove double <cr><lf> on the AT+SQNSUPGRADE?</lf></cr>       |
|                                    | intermediate response.                                        |
| Occurrence                         | Systematic                                                    |
| Severity                           | Medium                                                        |
| How to detect the issue            | Do a FOTA upgrade using SQNSUPGRADE AT command.               |
|                                    |                                                               |

#### • Bug 126183

| Description                        | AT+SQNSUPGRADE did not work in Manual mode. This has been fixed in MR 1.7.                                                                                                    |
|------------------------------------|----------------------------------------------------------------------------------------------------|
| Renesas Case                       | 33014                                                                                                    |
| Conditions for the issue to happen | Do a FOTA upgrade using SQNSUPGRADE AT command.                                                                                                    |
| Root cause                         | Save the new firmware version after downloading, not on rebooting. Go to UPDATER mode on next reboot in SQNSUPGRADE mode. Updated MR1.7 firmware is required; hence this works when upgrading from MR1.7. |
| Occurrence                         | Systematic                                                                                                    |
| Severity                           | Medium                                                                                                    |
| How to detect the issue            | Do a FOTA upgrade using SQNSUPGRADE AT command.                                                                                                    |

# 1.3 How to Upgrade to this Software

#### 1.3.1 Local Upgrade using UART

This section introduces how to upgrade software to LR5.4.1.2-58697. Please make sure to install and use SFU version >= 1.1-447. Make sure that the module is awake by asserting the wake source (RTS0 by default).

- Download and unzip the dup package: RYZ014A\_ LR5.4.1.2-58697.dup.tgz
- Copy the dup file to the SFU folder
- Open cmd window with admin permission and enter SFU installation folder.
- Run the following command:

sfu.exe upgrade -b 921600 -z 2 COMxx xxx.dup

#### Where COMxx is UART2 or UART0

Important Note: In case SFU upgrade tool is connected to UART2, the host MCU must keep the module awake using UART0 - RTS0 wake pin.

#### 1.3.2 Upgrade Over the Air

For differential upgrade, you can use the file:

RYZ014A\_from\_LR5.4.1.1-57830\_to\_LR5.4.1.2-58697.dup

If you need upgrade from another release, please contact your Renesas representative to get differential packages and instructions for the exact release you want to upgrade from.

#### 1.4 Initial Procedure for Attach

Whenever using a MVNO's SIM card and the software release LR5.4.1.2-58697, please configure the operator mode to standard using +SQNCTM and configure the needed bands using +SQNBANDSEL. You can refer to *Use Cases with AT Commands* user document for more detailed information.

### 2. General Feature Support Overview

| Feature description                     | Comments / limitations   |
|-----------------------------------------|--------------------------|
| PTCRB v5.42                             | Bands 2 / 4 / 5 /12 / 25 |
| GCF 3.76                                | Bands 13 / 4             |
| JATE/Telec                              | Bands 1/18/19/26         |
| Modem features                          |                          |
| 3GPP Release 13 LTE-M compliancy        |                          |
| +23 dBm TX support                      |                          |
| CE (coverage enhancement) mode A        |                          |
| Power Saving feature support: cDRX, PSM |                          |
| Dual-stack IPv4/v6                      |                          |
| Services open for customer              |                          |
| SMS over NAS                            |                          |
| TCP/UDP/IP socket support               |                          |
| HTTP(S)/FTP(S)                          |                          |
| SSL/TLS/DTLS secure socket support      |                          |
| MQTT(S)                                 |                          |
| PPP                                     |                          |
| Local firmware upgrade                  |                          |
| Firmware update over the air (FOTA)     |                          |

### 3. MNO and MVNO Support Status

This software release has been tested and monitored with several setups on the field with MVNO SIM with iBasis (US), 1nce (Japan), Iljmio (Japan) and Ymobile (Japan).

This software release has not been tested nor certified with: Docomo, KDDI, AT&T, Verizon, T-Mobile or other MNO.

#### 4. New Features and Limitations

#### New Features

This new software release fixes defects for improved field stability in the Japan market.

#### 4.2 Known Limitations

- General recommendation: the use of a connection manager running on a host MCU connected to the module is mandatory to maximize cellular connectivity uptime. Some useful information for implementing a connection manager can be found in the System Integration Guide document.
- AT+SQNCTM: only the standard mode is supported, other modes are unsupported.
- SIM auto-detection is disabled. Consequently, with a MVNO SIM card, the user shall configure the operator mode in standard mode with AT+SQNCTM. Instructions are available in both AT command use case and System Integration Guide documents.
- JTAG: Access to JTAG cannot be permanently disabled when using AT+SQNHWCFG command. This limitation is not planned to be fixed in future software releases.
- LED status: Status LED pad is disabled by default software configuration. Solution: Use AT+SQNHWCFG command to enable it. This limitation is not planned to be fixed in future software releases.
- PoLTE location service is not available.
- External Hosted Crypto Engine (HCE) is not supported with AT commands such as AT+SQNFGET, AT+SQNHTTPSND, AT+SQNFPUT, AT+SQNHTTPQRY, AT+SQNSD.
- AT+SONFOTACFG: Only automatic mode is supported. Manual mode is not supported.
- AT&T and Version FOTA service (LWM2M feature), not supported: this limitation is not planned to be fixed in future software releases.
- WolfSSL version 4.2.0 vulnerability information: https://www.wolfssl.com/docs/security-vulnerabilities/. We have fixed one high risk issue with MR1.6 (CVE-2020-36177).
- AT+SQNSPCFG: session resumption (feature of the core TLS/DTLS specifications) that allows a client to continue with an earlier established session state is not supported.
- LTE bands have been tested with lab equipment and/ or field testing on the following bands:
  - Bands for lab testing: bands 1, 4, 19, 26.
  - Bands for field testing: bands: 1, 8, 18, 19 and 26 (Japan), 12 (US).
- LTE relaxed monitoring is not supported.
- eDRX feature is not supported and there is no plan to support in a future release. Note: For customers requesting eDRX feature, the RYZ024A module supports it.
- Manual PLMN selection (AT+COPS=1) is not fully functional and should not be used for a commercial deployment.

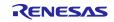

- For a FOTA full image upgrade, there will be no URC +SQNSUPGRADE: "installed". This URC is present after a diff FOTA image upgrade.
- AT+SQNSUPGRADE with manual reboot option was fixed in MR1.7. This feature will only work when upgrading from MR1.7 to later software releases.

| Description                        | MO Ping Failure 20 hrs Recovered by Periodic-TAU                                                                                                    |
|------------------------------------|----------------------------------------------------------------------------------------------------|
| Renesas Case                       | 32995                                                                                                    |
| Conditions for the issue to happen | Step 1: The UE is connected to the eNB on Docomo network with a Soracom SIM card  Step 2: Collect signal and cell stats with AT+CESQ and AT+SQNMONI=9  Step 3: Send a ping with AT+PING="8.8.8.8"  Step 4: Wait 60s and repeat from step 2 |
| Root cause                         | To be identified.                                                                                                    |
| Occurrence                         | Rare                                                                                                    |
| Severity                           | High                                                                                                    |
| How to detect the issue            | After sending AT+PING="8.8.8.8", the UE returns the following URC: +CME ERROR: Network failure                                                                                                    |
| Mitigation plan                    | Use a Connection manager to handle the URC and re-establish the connection by doing a reboot of the UE and a re-attach.                                                                                                    |

### Bug 126685

| Dug 120000                         | T                                                                                                    |
|------------------------------------|----------------------------------------------------------------------------------------------------|
| Description                        | Reboot with error lpuDebug.c@172                                                                                                    |
| Renesas Case                       | 33110                                                                                                    |
| Conditions for the issue to happen | Step 1: The UE is connected to the eNB on Docomo network with a Soracom or Iljmio SIM card or to KDDI network with a 1NCE SIM card  Step 2: Send a ping with AT+PING="8.8.8.8"  Step 3: Wait 60 s and repeat to step 2  The test loop is repeated until the issue happens. The DM Tool is connected. |
| Root cause                         | To be identified.                                                                                                    |
| Occurrence                         | Low                                                                                                    |
| Severity                           | Low                                                                                                    |
| How to detect the issue            | MCU will receive urc +sysstart                                                                                                    |
| Mitigation plan                    | Use a Connection manager to handle the UE reboot and perform a reattach.                                                                                                    |
| Status                             | Seen six times during internal validation of pre-MR1.7 and MR1.7 SW release for a total test duration of 2816 hours.                                                                                                    |

| Description                        | Exception: 7 ITYPE: 0xe0 PC: 0x1c378246 happened after execution of AT+SQNFOTACFG                                                                                                    |
|------------------------------------|----------------------------------------------------------------------------------------------------|
| Renesas Case                       | N/A                                                                                                    |
| Conditions for the issue to happen | Step 1: Configure upgrade profile via AT+SQNDMCFG Step 2: Enable upgrade profile via AT+SQNFOTACFG and attach UE to ENB (issue may occur here with low reproducibility rate) Step 3: Register on BS/DM server Step 4: Perform dup download via CoAP by writing a link for UE FW dup diff image at DM server and wait for downloading process to start |
| Root cause                         | To be identified.                                                                                                    |
| Occurrence                         | Medium                                                                                                    |
| Severity                           | Medium                                                                                                    |
| How to detect the issue            | Issue observed during dup downloading over CoAP.                                                                                                    |
| Mitigation plan                    | Connection manager should handle the URC and re-initiate its state machine, re-establish connection.                                                                                                    |
| Status                             | Seen during internal validation of one candidate MR1.6 SW and another pre-MR1.7 SW.                                                                                                    |

| Dug 120443                         | T                                                            |
|------------------------------------|--------------------------------------------------------------|
| Description                        | Manual PLMN Selection Failure with AT+COPS=1 to SoftBank.    |
|                                    | Error message "+CME ERROR: no network service" is            |
|                                    | returned.                                                    |
| Renesas Case                       | N/A                                                          |
| Conditions for the issue to happen | Step 1: Attach the UE with AT+CFUN=1 to Softbank, using a    |
|                                    | SIM from 1NCE                                                |
|                                    | Step 2: Deregister with AT+COPS=2                            |
|                                    | Step 3: Manually select Softbank with AT+COPS=1,2,"44020"    |
|                                    | Step 4: Send a Ping to a IPV4 address                        |
|                                    | Step 5: Detach and repeat from step1                         |
|                                    | This loop is executed many times until the issue occurs.     |
| Root cause                         | To be identified.                                            |
| Occurrence                         | Low                                                          |
| Severity                           | Low                                                          |
| How to detect the issue            | "+CME ERROR: no network service" is returned after           |
|                                    | sending AT+COPS=1,2,"44020".                                 |
| Mitigation plan                    | Use automatic PLMN selection                                 |
| Status                             | Seen during internal validation of MR1.7 release candidates. |

| Description                        | Reboot with qki_timer.c@212                                                                                                    |
|------------------------------------|----------------------------------------------------------------------------------------------------|
| Renesas Case                       | N/A                                                                                                    |
| Conditions for the issue to happen | Step 1: The UE is connected to the eNB on Softbank network with a Ymobile SIM card. Step 2: Send a ping with AT+PING Step 3: Detach from network Step 4: Repeat from step 1 The test loop is repeated until the issue happens. The DM tool is connected. |
| Root cause                         | To be identified.                                                                                                    |
| Occurrence                         | Low Triggered once.                                                                                                    |
| Severity                           | Low                                                                                                    |
| How to detect the issue            | MCU will receive urc +sysstart.                                                                                                    |
| Mitigation plan                    | Use a Connection manager to handle the UE reboot and perform a reattach.                                                                                                    |
| Status                             | Seen once during internal validation of candidate MR1.7 SW release.                                                                                                    |

| Description                        | Debagt array magazaga rra, paraiat as@061                         |
|------------------------------------|-------------------------------------------------------------------|
| Description                        | Reboot error message rrc_persist.cc@861                           |
| Renesas Case                       | N/A                                                               |
| Conditions for the issue to happen | Step 1: The UE is connected to the eNB on Docomo network with     |
|                                    | a IIJMio SIM card.                                                |
|                                    | Step 2: Send 4 pings with AT+PING                                 |
|                                    | Step 3: Wait 60 seconds                                           |
|                                    | Step 4: Repeat from step 2                                        |
|                                    | The test loop is repeated until the issue happens. The DM tool is |
|                                    | connected. In our case, this issue occurred about 16 h 42 mins    |
|                                    | after the SIM card was deactivated.                               |
| Root cause                         | This issue occurs because the SIM card was deactivated (eNb       |
|                                    | deactivated the USIM on UE side, which follows 3GPP req).         |
| Occurrence                         | Low                                                               |
|                                    | Triggered once. Found during internal testing on the remote       |
|                                    | setup at Renesas.                                                 |
| Severity                           | Low                                                               |
| How to detect the issue            | MCU will receive urc +sysstart                                    |
| Mitigation plan                    | Use a connection manager to handle the UE reboot and perform      |
|                                    | a reattach.                                                       |
| Status                             | Seen once during internal validation of candidate MR1.7 SW        |
|                                    | release.                                                          |

## 5. Power Consumption Measurements

## 5.1 Hardware Setup

Following power consumption values are provided with Win<sup>TM</sup>10 PC, using the RYZ014 module board supplied at 3.8V, connected over UART to the PC.

# 5.2 Reference Network Configuration

- eNB UE Inactivity timer (Rx active or C-DRX): 10 sec (not a 3GPP timeout)
- C-DRX / Inactivity timer: 200 ms, long cycle: 1280 ms, On duration: 10 ms
- I-DRX cycle: 1280 ms
- T3324 (Active Timer): 10 sec (Note: 3GPP minimum = 16 sec)
- T3412-ext (Periodic TAU Timer): 24h

#### 5.3 Measurements

| Power Down                                                       | Unit | Value |
|------------------------------------------------------------------|------|-------|
| Power Down Current (switched off)                                | μΑ   | 1.14  |
| Boot (toggling of ON pin to +SYSSTART URC)                       | Unit | Value |
| Total duration                                                   | sec  | 1.18  |
| Average power                                                    | mW   | 95    |
| Airplane                                                         | Unit | Value |
| Sleep mode / Rock bottom                                         | μW   | 1727  |
| Suspend (Deep sleep mode)/ Rock bottom                           | μW   | 4.34  |
| RRC Connected                                                    | Unit | Value |
| Active Tx / Frame configuration: UUUGDDDDDG / Tx@0dBm / Average  | mW   | 512   |
| power                                                            |      |       |
| Active Tx / Frame configuration: UUUGDDDDDG / Tx@23dBm / Average | mW   | 745   |
| power                                                            |      |       |
| Sleep / RRC Idle                                                 | Unit | Value |
| RRC idle / DRX / 1.28s / UART active / Average power             | mW   | 64.7  |
| RRC idle / DRX / 1.28s / Average power                           | mW   | 13.9  |
| RRC idle / DRX / 2.56s / Average power                           | mW   | 8.00  |
| Suspend / PSM (good radio conditions)                            | Unit | Value |
| PSM / Rock bottom current                                        | μW   | 4.34  |
| PSM (periodic TAU each T3412=180s)- IPV4V6- Average power        | mW   | 6.61  |

#### 6. Deliverables

#### 6.1 RYZ014A Module Files

DUP file

RYZ014A\_LR5.4.1.2-58697.dup.tgz

• Diff package file for FOTA upgrade

RYZ014A\_from\_LR5.4.1.1-57830\_to\_LR5.4.1.2-58697.dup

#### 6.2 Tool

SFU tool for modem software upgrade version 1.1-447 or later.

#### 6.3 Documentation

Hardware and software designers can refer to the available RYZ014 documentation:

- RYZ014A LTE Category M1 Module Datasheet
- RYZ014 Module System Integration Guide
- RYZ014A Module Integration Guide
- RYZ014 Modules AT Commands User's Manual
- RYZ014 Modules User Cases with AT Commands
- RYZ014A Evaluation Kit RYZ014AAA User's Manual Rev.1.04
- RYZ014 Power Consumption Measurements on RYZ014-Based Modules
- RYZ014A Firmware Upgrade Quick Start Guide
- RYZ014 Firmware Over-the-Air Upgrade Application Note

## 7. Appendix 1: Naming Convention

Starting from MR1.6 (LR5.4.1.0-57830), RYZ014A releases follow a software versioning scheme as described below:

P.V.M.m-dist-meta

#### Where

- P = Platform (RYZ014=5).
- V = Product version (Product version, in our case 4).
- M = major; M is incremented every time there is a software delivery that is subject to maintenance.
- m = minor; m shall increment for each additional delivery for a given Major release.
- dist = distribution (optional)
- meta= metadata (optional, typically build number)

A software release note is available for each M.m, it describes the new features, fixes, limitations and performances.

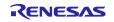

# 8. Appendix 2: List of Open Source 3<sup>rd</sup> Party Packages

| Name                      | Version                            | Description                                                                                                    | URL                                                                  | Licenses                                                                                                    |  |
|---------------------------|------------------------------------|----------------------------------------------------------------------------------------------------|----------------------------------------------------------------------|----------------------------------------------------------------------------------------------------|--|
| cryptocpp                 | 5.5.2                              | C++ class library of cryptographic schemes                                                                                             | https://www.cryptopp.co<br>m                                         | Public Domain<br>(https://www.cryptopp.<br>com/License.txt)                                                         |  |
| md5deep                   | 4.3                                | C implementation of the MD5 message-digest algorithm                                                                                   | http://md5deep.sourcefo<br>rge.net/                                  | Public Domain<br>(https://raw.githubuser<br>content.com/jessek/ha<br>shdeep/master/COPYI                            |  |
| sha2                      | 2/2/2007                           | Fast software implementation in C of FIPS 180-2 hash                                                                                   | https://github.com/ogay/<br>sha2                                     | 3-clause BSD License (http://ouah.org/ogay/sha2/)                                                                   |  |
| Yaffs                     | 3.1.92                             | File system designed to be fast, robust and suitable for embedded use with NAND and NOR Flash                                          | https://yaffs.net/                                                   | Commercial License<br>(https://yaffs.net/commercial-licences)                                                       |  |
| minibsdiff                | minibsdiff/<br>master@c<br>f 9822b | minibsdiff: a miniature,<br>portable version of bsdiff                                                                                 | https://github.com/thoug<br>htpolice/minibsdiff                      | 2-clause BSD License<br>(https://raw.githubuser<br>content.com/thoughtp<br>olice/minibsdiff/master/<br>LICENSE.txt) |  |
| LZMA                      | 16.04                              | Compression algorithm providing a high compression ratio and fast decompression suitable for embedded applications                     | https://www.7-<br>zip.org/sdk.html                                   | Public Domain<br>(https://www.7-<br>zip.org/sdk.html)                                                               |  |
| STLport                   | 5.2.1                              | Multiplatform ANSI C++<br>Standard Library<br>implementation                                                                           | http://stlport.sourceforge.<br>net/                                  | Specific License http://www.stlport.org/ doc/license.html)                                                          |  |
| wolfSSL                   | 4.2.0                              | Lightweight, portable, C-<br>language-based SSL/TLS<br>library targeted at IoT                                                         | https://www.wolfssl.com/                                             | Commercial License<br>(https://www.wolfssl.co<br>m/license/)                                                        |  |
| bcrypt                    | 1.57                               | C implementation of the bcrypt password hashing algorithm                                                                              | https://www.openbsd.org                                              | BSD License<br>(https://www.openbsd.<br>org/policy.html)                                                            |  |
| libedit                   | 1.19                               | Command line editor library providing generic line editing, history and tokenization functions, similar to those found in GNU Readline | http://cvsweb.netbsd.org<br>/bsdweb.cgi/src/lib/libedit<br>/#dirlist | NetBSD Foundation's<br>License<br>(https://www.netbsd.or<br>g/about/redistribution.<br>html)                        |  |
| SNOW3G                    | 1.1                                | Stream cipher for the 3GPP                                                                                                    | http://www.3gpp.org/Dy                                               | ETSI License                                                                                                    |  |
| algorithm                 |                                    | algorithms UEA2 & UIA2                                                                                                    | naReport/35216.htm                                                   | (https://www.etsi.org/s<br>ecurity-algorithms-<br>and-codes/cellular-<br>algorithm-licences)                        |  |
| MILENA<br>GE<br>algorithm | v11                                | Example algorithm set for<br>the 3GPP authentication<br>and key generation<br>functions f1, f1*, f2, f3, f4,<br>f5 and f5*             | http://www.3gpp.org/Dy<br>naReport/35206.htm                         | ETSI License  (https://www.etsi.org/s ecurity-algorithms- and-codes/cellular- algorithm-licences)                   |  |

| Name      | Version                         | Description                                                                               | URL                                            | Licenses                                                                                               |
|-----------|---------------------------------|-------------------------------------------------------------------------------------------|------------------------------------------------|----------------------------------------------------------------------------------------------------|
| c-ares    | 1.13.0                          | C library for asynchronous<br>DNS requests including<br>name resolves                     | https://c-ares.haxx.se/                        | MIT (https://c-<br>ares.haxx.se/license.h<br>tml)                                                      |
| cJSON     | 1.5.7                           | Ultralightweight JSON parser in ANSI C                                                    | https://github.com/Dave<br>Gamble/cJSON        | MIT (https://raw.githubuser content.com/DaveGa mble/cJSON/master/LI CENSE)                             |
| curl      | 7.57.0                          | Library for transferring data specified with URL syntax                                   | https://c-ares.haxx.se/                        | curl license<br>(https://curl.haxx.se/do<br>cs/copyright.html)                                         |
| Jansson   | 2.10.0                          | C library for encoding,<br>decoding and manipulating<br>JSON data                         | https://github.com/akher<br>on/jansson         | MIT  (https://raw.githubuser content.com/akheron/j ansson/master/LICEN SE)                             |
| jwtxx     | 1.1.6                           | C++ library to work with JSON Web Tokens                                                  | https://github.com/madf/j<br>wtxx              | MIT  (https://raw.githubuser content.com/madf/jwtx x/master/LICENSE)                                   |
| wakaama   | wakaama/<br>master@8<br>0 4118d | OMA Lightweight M2M C implementation designed to be portable on POSIX compliant systems   | https://www.eclipse.org/<br>wakaama/           | Eclipse Public License - v 1.0 (https://raw.githubuser content.com/eclipse/m osquitto/master/edl- v10) |
| mosquitto | 1.4.13                          | Lightweight message<br>broker implementing the<br>MQTT protocol versions 3.1<br>and 3.1.1 | https://mosquitto.org/                         | Eclipse Public License - v 1.0 (https://raw.githubuser content.com/eclipse/m osquitto/master/edl- v10) |
| eCosPro   | 3.1.83                          | Real-time operating system (RTOS) for embedded application                                | https://www.ecoscentric.com/                   | commercial (https://doc.ecoscentri c.com/user- guide/licensing.html#e cos-licensing)                   |
| lwIP      | 1.4.1                           | Lightweight C implementation of the TCP/IP protocol                                       | https://savannah.nongnu<br>.org/projects/lwip/ | BSD<br>(http://lwip.wikia.com/<br>wiki/License)                                                        |
| zlib      | 1.2.3                           | General purpose lossless data-compression library                                         | https://zlib.net/                              | zlib license<br>(https://zlib.net/zlib_lic<br>ense.html)                                               |

**Revision History** 

|      |           | Description |                   |
|------|-----------|-------------|-------------------|
| Rev. | Date      | Page        | Summary           |
| 1.00 | Jan.25.23 | _           | Initial release   |
| 1.10 | Apr.21.23 | _           | Updated for MR1.7 |

# General Precautions in the Handling of Microprocessing Unit and Microcontroller Unit Products

The following usage notes are applicable to all Microprocessing unit and Microcontroller unit products from Renesas. For detailed usage notes on the products covered by this document, refer to the relevant sections of the document as well as any technical updates that have been issued for the products.

1. Precaution against Electrostatic Discharge (ESD)

A strong electrical field, when exposed to a CMOS device, can cause destruction of the gate oxide and ultimately degrade the device operation. Steps must be taken to stop the generation of static electricity as much as possible, and quickly dissipate it when it occurs. Environmental control must be adequate. When it is dry, a humidifier should be used. This is recommended to avoid using insulators that can easily build up static electricity. Semiconductor devices must be stored and transported in an anti-static container, static shielding bag or conductive material. All test and measurement tools including work benches and floors must be grounded. The operator must also be grounded using a wrist strap. Semiconductor devices must not be touched with bare hands. Similar precautions must be taken for printed circuit boards with mounted semiconductor devices.

2. Processing at power-on

The state of the product is undefined at the time when power is supplied. The states of internal circuits in the LSI are indeterminate and the states of register settings and pins are undefined at the time when power is supplied. In a finished product where the reset signal is applied to the external reset pin, the states of pins are not guaranteed from the time when power is supplied until the reset process is completed. In a similar way, the states of pins in a product that is reset by an on-chip power-on reset function are not guaranteed from the time when power is supplied until the power reaches the level at which resetting is specified.

3. Input of signal during power-off state

Do not input signals or an I/O pull-up power supply while the device is powered off. The current injection that results from input of such a signal or I/O pull-up power supply may cause malfunction and the abnormal current that passes in the device at this time may cause degradation of internal elements. Follow the guideline for input signal during power-off state as described in your product documentation.

4. Handling of unused pins

Handle unused pins in accordance with the directions given under handling of unused pins in the manual. The input pins of CMOS products are generally in the high-impedance state. In operation with an unused pin in the open-circuit state, extra electromagnetic noise is induced in the vicinity of the LSI, an associated shoot-through current flows internally, and malfunctions occur due to the false recognition of the pin state as an input signal become possible.

5. Clock signals

After applying a reset, only release the reset line after the operating clock signal becomes stable. When switching the clock signal during program execution, wait until the target clock signal is stabilized. When the clock signal is generated with an external resonator or from an external oscillator during a reset, ensure that the reset line is only released after full stabilization of the clock signal. Additionally, when switching to a clock signal produced with an external resonator or by an external oscillator while program execution is in progress, wait until the target clock signal is stable.

- 6. Voltage application waveform at input pin
  - Waveform distortion due to input noise or a reflected wave may cause malfunction. If the input of the CMOS device stays in the area between  $V_{IL}$  (Max.) and  $V_{IH}$  (Min.) due to noise, for example, the device may malfunction. Take care to prevent chattering noise from entering the device when the input level is fixed, and also in the transition period when the input level passes through the area between  $V_{IL}$  (Max.) and  $V_{IH}$  (Min.).
- 7. Prohibition of access to reserved addresses
  - Access to reserved addresses is prohibited. The reserved addresses are provided for possible future expansion of functions. Do not access these addresses as the correct operation of the LSI is not guaranteed.
- 8. Differences between products

Before changing from one product to another, for example to a product with a different part number, confirm that the change will not lead to problems. The characteristics of a microprocessing unit or microcontroller unit products in the same group but having a different part number might differ in terms of internal memory capacity, layout pattern, and other factors, which can affect the ranges of electrical characteristics, such as characteristic values, operating margins, immunity to noise, and amount of radiated noise. When changing to a product with a different part number, implement a system-evaluation test for the given product.

#### **Notice**

- 1. Descriptions of circuits, software and other related information in this document are provided only to illustrate the operation of semiconductor products and application examples. You are fully responsible for the incorporation or any other use of the circuits, software, and information in the design of your product or system. Renesas Electronics disclaims any and all liability for any losses and damages incurred by you or third parties arising from the use of these circuits, software, or information.
- 2. Renesas Electronics hereby expressly disclaims any warranties against and liability for infringement or any other claims involving patents, copyrights, or other intellectual property rights of third parties, by or arising from the use of Renesas Electronics products or technical information described in this document, including but not limited to, the product data, drawings, charts, programs, algorithms, and application examples.
- 3. No license, express, implied or otherwise, is granted hereby under any patents, copyrights or other intellectual property rights of Renesas Electronics or others.
- 4. You shall be responsible for determining what licenses are required from any third parties, and obtaining such licenses for the lawful import, export, manufacture, sales, utilization, distribution or other disposal of any products incorporating Renesas Electronics products, if required.
- 5. You shall not alter, modify, copy, or reverse engineer any Renesas Electronics product, whether in whole or in part. Renesas Electronics disclaims any and all liability for any losses or damages incurred by you or third parties arising from such alteration, modification, copying or reverse engineering.
- 6. Renesas Electronics products are classified according to the following two quality grades: "Standard" and "High Quality". The intended applications for each Renesas Electronics product depends on the product's quality grade, as indicated below.
  - "Standard": Computers; office equipment; communications equipment; test and measurement equipment; audio and visual equipment; home electronic appliances; machine tools; personal electronic equipment; industrial robots; etc.
  - "High Quality": Transportation equipment (automobiles, trains, ships, etc.); traffic control (traffic lights); large-scale communication equipment; key financial terminal systems; safety control equipment; etc.

Unless expressly designated as a high reliability product or a product for harsh environments in a Renesas Electronics data sheet or other Renesas Electronics document, Renesas Electronics products are not intended or authorized for use in products or systems that may pose a direct threat to human life or bodily injury (artificial life support devices or systems; surgical implantations; etc.), or may cause serious property damage (space system; undersea repeaters; nuclear power control systems; aircraft control systems; key plant systems; military equipment; etc.). Renesas Electronics disclaims any and all liability for any damages or losses incurred by you or any third parties arising from the use of any Renesas Electronics product that is inconsistent with any Renesas Electronics data sheet, user's manual or other Renesas Electronics document.

- 7. No semiconductor product is absolutely secure. Notwithstanding any security measures or features that may be implemented in Renesas Electronics hardware or software products, Renesas Electronics shall have absolutely no liability arising out of any vulnerability or security breach, including but not limited to any unauthorized access to or use of a Renesas Electronics product or a system that uses a Renesas Electronics product. RENESAS ELECTRONICS DOES NOT WARRANT OR GUARANTEE THAT RENESAS ELECTRONICS PRODUCTS, OR ANY SYSTEMS CREATED USING RENESAS ELECTRONICS PRODUCTS WILL BE INVULNERABLE OR FREE FROM CORRUPTION, ATTACK, VIRUSES, INTERFERENCE, HACKING, DATA LOSS OR THEFT, OR OTHER SECURITY INTRUSION ("Vulnerability Issues"). RENESAS ELECTRONICS DISCLAIMS ANY AND ALL RESPONSIBILITY OR LIABILITY ARISING FROM OR RELATED TO ANY VULNERABILITY ISSUES. FURTHERMORE, TO THE EXTENT PERMITTED BY APPLICABLE LAW, RENESAS ELECTRONICS DISCLAIMS ANY AND ALL WARRANTIES, EXPRESS OR IMPLIED, WITH RESPECT TO THIS DOCUMENT AND ANY RELATED OR ACCOMPANYING SOFTWARE OR HARDWARE, INCLUDING BUT NOT LIMITED TO THE IMPLIED WARRANTIES OF MERCHANTABILITY, OR FITNESS FOR A PARTICULAR PURPOSE.
- 8. When using Renesas Electronics products, refer to the latest product information (data sheets, user's manuals, application notes, "General Notes for Handling and Using Semiconductor Devices" in the reliability handbook, etc.), and ensure that usage conditions are within the ranges specified by Renesas Electronics with respect to maximum ratings, operating power supply voltage range, heat dissipation characteristics, installation, etc. Renesas Electronics disclaims any and all liability for any malfunctions, failure or accident arising out of the use of Renesas Electronics products outside of such specified ranges.
- 9. Although Renesas Electronics endeavors to improve the quality and reliability of Renesas Electronics products, semiconductor products have specific characteristics, such as the occurrence of failure at a certain rate and malfunctions under certain use conditions. Unless designated as a high reliability product or a product for harsh environments in a Renesas Electronics data sheet or other Renesas Electronics document, Renesas Electronics products are not subject to radiation resistance design. You are responsible for implementing safety measures to guard against the possibility of bodily injury, injury or damage caused by fire, and/or danger to the public in the event of a failure or malfunction of Renesas Electronics products, such as safety design for hardware and software, including but not limited to redundancy, fire control and malfunction prevention, appropriate treatment for aging degradation or any other appropriate measures. Because the evaluation of microcomputer software alone is very difficult and impractical, you are responsible for evaluating the safety of the final products or systems manufactured by you.
- 10. Please contact a Renesas Electronics sales office for details as to environmental matters such as the environmental compatibility of each Renesas Electronics product. You are responsible for carefully and sufficiently investigating applicable laws and regulations that regulate the inclusion or use of controlled substances, including without limitation, the EU RoHS Directive, and using Renesas Electronics products in compliance with all these applicable laws and regulations. Renesas Electronics disclaims any and all liability for damages or losses occurring as a result of your noncompliance with applicable laws and regulations.
- 11. Renesas Electronics products and technologies shall not be used for or incorporated into any products or systems whose manufacture, use, or sale is prohibited under any applicable domestic or foreign laws or regulations. You shall comply with any applicable export control laws and regulations promulgated and administered by the governments of any countries asserting jurisdiction over the parties or transactions.
- 12. It is the responsibility of the buyer or distributor of Renesas Electronics products, or any other party who distributes, disposes of, or otherwise sells or transfers the product to a third party, to notify such third party in advance of the contents and conditions set forth in this document.
- 13. This document shall not be reprinted, reproduced or duplicated in any form, in whole or in part, without prior written consent of Renesas Electronics.
- 14. Please contact a Renesas Electronics sales office if you have any questions regarding the information contained in this document or Renesas Electronics products.
- (Note1) "Renesas Electronics" as used in this document means Renesas Electronics Corporation and also includes its directly or indirectly controlled subsidiaries.
- (Note2) "Renesas Electronics product(s)" means any product developed or manufactured by or for Renesas Electronics.

(Rev.5.0-1 October 2020)

### **Corporate Headquarters**

TOYOSU FORESIA, 3-2-24 Toyosu, Koto-ku, Tokyo 135-0061, Japan www.renesas.com

## **Trademarks**

Renesas and the Renesas logo are trademarks of Renesas Electronics Corporation. All trademarks and registered trademarks are the property of their respective owners.

## **Contact information**

For further information on a product, technology, the most up-to-date version of a document, or your nearest sales office, please visit: <a href="https://www.renesas.com/contact/">www.renesas.com/contact/</a>.